# Lighttpd - установка, базовая настройка и тестирование производительности

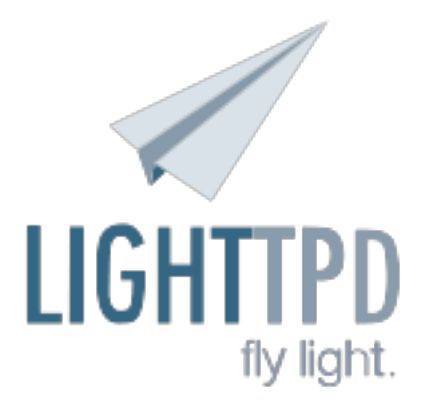

Решил на одном из серверов вместо Apache установить быстрый и легкий Lighttpd. Просмотреть результаты тестирования этих двух web-сервером можно по ссылке: Lighttpd vs Apache [1].

Итак, результаты тестирования говорят сами за себя, так что "опробовать" Lighttpd однозначно стоит.

Итак, установку выполним как всегда из портов, благо они обновляются ежедневно по cron-y. Даем команду на установку:

# cd /usr/ports/www/lighttpd && make install clean && rehash

При сборке были отмечены следующие опции:

Options for lighttpd 1.4.28 4

 $[X]$  BZIP2 Enable Bzip2 support[X] CML Enable Cache Meta Language support  $IX1$  FAM Enable fam/gamin support[X] GDBM Enable gdbm storage support[ ] Enable IPV6 support[X] LIBEV Enable libev support[X] MAGNET TPV6 Ena ble magnet support[X] MEMCACHE Enable memory caching support[X] MYSQL Enable MYSOL support[X] MYSOLAUTH Enable mysql auth (requires WITH MYSOL)[X] NODELAY  $S_{\mathsf{P}}$ t TCP\_NODELAY on listening sockets[ ] OPENLDAP Enable LDAP support[X] OPENSSL  $\overline{\mathbf{R}}$ nable SSL support[X] SPAWNFCGI Depend on spawn-fcgi utility [ ] VALGRIND Enable v algrind support[ ] WEBDAV Enable WebDAV support

Первым делом добавим поддержку Lighttpd в rc.conf:

# echo '# Web-server Lighttpd' >> /etc/rc.conf # echo 'lighttpd enable="YES"' >> /etc/rc.conf

Потом приступаем к редактированию конфигурационного файла. В конфигурационный файл по умолчанию (/usr/local/etc/lighttpd/lighttpd.conf). внес только единственное изменение отключил поддержку IPv6. Все остальное оставил по умолчанию - еще будет время для внесения изменений. Пытаемся запустить Lighttpd:

 $\sharp$  sh /usr/local/etc/rc.d/lighttpd start

Starting lighttpd. 2011-05-07 01:34:45: (configfile.c.1214) base-docroot doesn't exist: /usr/local/www/data/

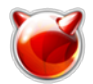

2011-05-07 01:34:45: (server.c.620) setting default values failed /usr/local/etc/rc.d/lighttpd: WARNING: failed to start lighttpd

Хм... Как оказалось, каталога для размещения данных не существует. Необходимо его создать и выставить необходимые права:

# # mkdir /usr/local/www/data # chown www:www /usr/local/www/data

Ну и для полноты картины, положим туда индексный html-файл:

### # cat /usr/local/www/data/index.html

```
<! DOCTYPE html PUBLIC "-//W3C//DTD XHTML 1.0 Transitional//EN"
"http://www.w3.org/TR/2002/REC-xhtml1-20020801/DTD/xhtml1-transitional.dtd [21">
<html xmlns="http://www.w3.org/1999/xhtml [3]" lang="ru" xml:lang="ru">
<head><meta http-equiv="Content-Type" content="text/html; charset=KOI8-R">
<title>Тестовая страница</title>
</head>
<bodv<center><h3>Тестовая страница,</p></center>
< p > \& nbsp; < p ><center><h3>Test Ok!</a></h3></center>
< p > \& nbsp; < p ></bodv>
\langlehtml\rangle
```
Также укажем IP-адрес, на котором "слушать" запросы. "Забиндим" Lighttpd на IP 192.168.159.254. Соответственно строка в конфигурационном файле принимает следующий вил:

\$SERVER["socket"] == "192.168.159.254:80" { }

## Снова пытаемся запустить Lighttpd:

# # sh /usr/local/etc/rc.d/lighttpd start

Starting lighttpd.

Проверяем, есть ли в процессах Lighttpd:

#### # ps -ax | grep lighttpd 7051 ?? S 0:00.00 /usr/local/sbin/lighttpd -f /usr/local/etc/lighttpd/lighttpd.conf

**Lighttpd** в процессах присутствует, что означает, что мы на верном пути, Кстати, стоит обратить внимание на то, что в памяти висит только один процесс, а не несколько, как в случае с Apache.

Теперь проверим, слушает ли Lighttpd запросы на 80 порту, и обрабатывает ли их. Попробуем в браузере ввести IP-адрес сервера. В результате имеем вывод следующей веб-страницы, что подтверждает обработку запросов:

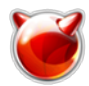

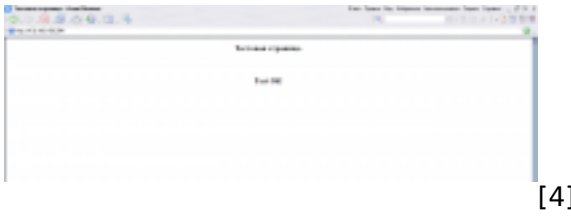

#### Тестирование производительности.

Теперь попробуем провести самостоятельное тестирование производительности Lighttpd и Apache. На этой же машине установил Apache. Остановим Lighttpd и запустим Apache. Apache запускаем тоже на дефолтных настройках, изменив в конфигурационном файле все вхождения /usr/local/www/apache22/data на значение /usr/local/www/data. Стоит иметь ввиду, что отдаем статический файл index.html.

Добавим в rc.conf запуск Apache:

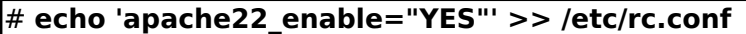

Останов Lighttpd и запуск Apache:

# sh /usr/local/etc/rc.d/lighttpd stop Stopping lighttpd.

# sh /usr/local/etc/rc.d/apache22 start Performing sanity check on apache22 configuration: Syntax OK Starting apache22.

Теперь с помощью ab (Apache HTTP server benchmarking tool) проверим и сравним производительность web-севреров.

#### apache-worker-2.2.17 2

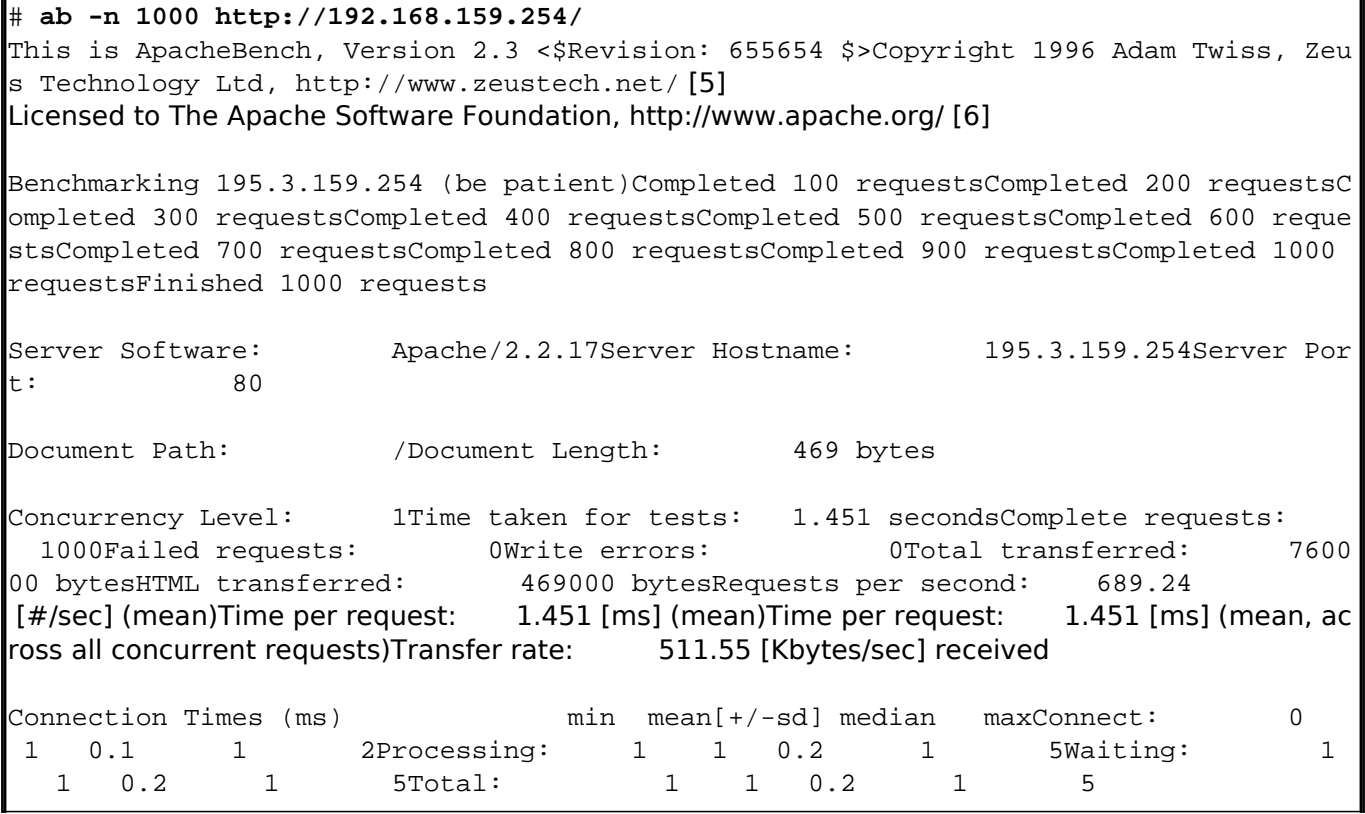

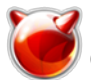

Опубликовано muff.kiev.ua (http://muff.kiev.ua)

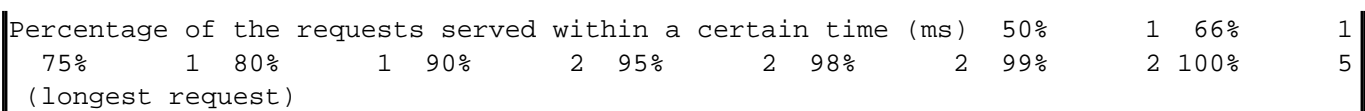

**Производительность**: 689.24 запросов в секунду.

#### Останавливаем **Apache** и запускаем **Lighttpd**:

# **sh /usr/local/etc/rc.d/apache22 stop** Stopping apache22. Waiting for PIDS: 7658.

# **sh /usr/local/etc/rc.d/lighttpd start** Starting lighttpd.

Теперь протестируем производительность **Lighttpd**.

# **lighttpd-1.4.28\_4**

#### # **ab -n 1000 http://192.168.159.254/**

This is ApacheBench, Version 2.3 <\$Revision: 655654 \$>Copyright 1996 Adam Twiss, Zeu s Technology Ltd, http://www.zeustech.net/ [5]

Licensed to The Apache Software Foundation, http://www.apache.org/ [6]

Benchmarking 195.3.159.254 (be patient)Completed 100 requestsCompleted 200 requestsComplete d 300 requestsCompleted 400 requestsCompleted 500 requestsCompleted 600 requestsCompleted 700 requestsCompleted 800 requestsCompleted 900 requestsCompleted 1000 requestsFinished 10 00 requests

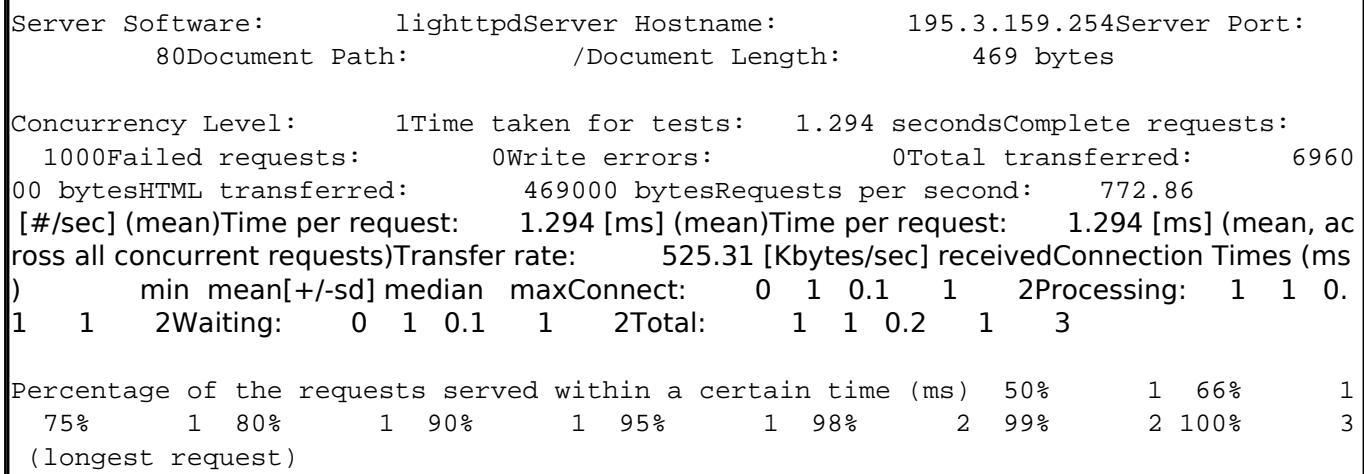

# Хм... Если чесно, то я ожидал большего... Попробуем теперь "прикрутить" **PHP** к **Lighttpd** (ну и к Apache заодно). Для начала установим PHP. Опции сборки установил такие:

# **Options for php52 5.2.17**

[X] CLI Build CLI version[X] CGI Build CGI version[X] APACHE Build Apache module[ ] DEBUG Enable debug[X] SUHOSIN Enable Suhosin protection sy stem (not for jails)[X] MULTIBYTE Enable zend multibyte support[ ] IPV6 Enabl e ipv6 support[ ] MAILHEAD Enable mail header patch[ ] REDIRECT Enable force-cgi -redirect support (CGI only)[ ] DISCARD Enable discard-path support (CGI only)[X] FASTCGI Enable fastcgi support (CGI only)[X] FPM Enable fastcgi process m anager (CGI only)[X] PATHINFO Enable path-info-check support (CGI only)

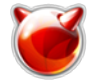

Для Apache необходимо добавить в конфигурационный файл такие строки в блок <IfModule mime module>:

AddType application/x-httpd-php .php AddType application/x-httpd-php-source .phps

Параметр DirectoryIndex необходимо видоизменить до следующего значения:

DirectoryIndex index.php

Ну и создадим конфигурационный файл для PHP, воспользовавшись одним из предложенных примеров:

telehn ini-production /usr/local/etc/php.ini/

Теперь поместим в /usr/local/www/data файл index.php следующего содержания:

al*lununuldatalinda*v nh .<br>2nhr phpinfo()

Теперь попробуем "подружить" Lighttpd и PHP. Связка Lighttpd и PHP будет работать через FastCGI, поэтому необходимо, чтобы в php.ini переменная cgi.fix pathinfo была установлена в значение 1 (по умолчанию).

Следующий шаг - правка конфигурационных файлов Lighttpd. В файле /usr/local/etc/lighttpd/modules.conf необходимо расскоментировать такую строку: include "conf.d/fastcgi.conf"

А в файл /usr/local/etc/lighttpd/conf.d/fastcgi.conf необходимо вставить такой блок;

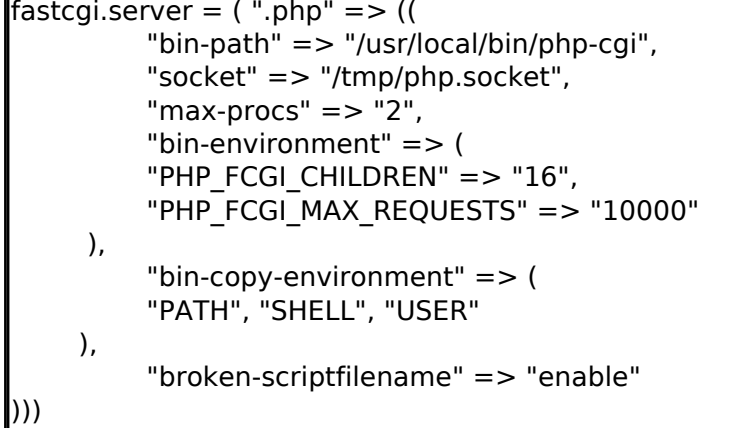

После этого перезаускаем Lighttpd, чтобы изменения вступили в силу:

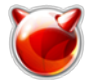

# **sh /usr/local/etc/rc.d/lighttpd restart**

В результате должна отображаться страница свойств **PHP** (как при использовании **Apache**, так и при использовании **Lighttpd**:

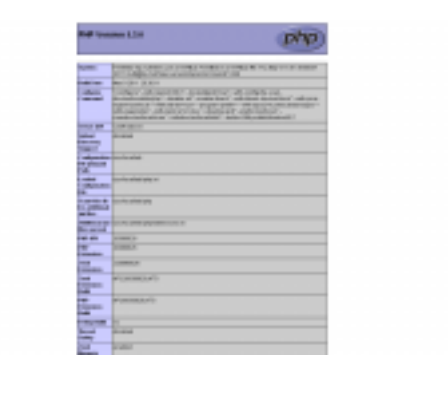

Не буду уже описывать остановы и запуски определенных серверов... Итак, тестируем **Apache** на вивод PHP-содержимого.

[7]

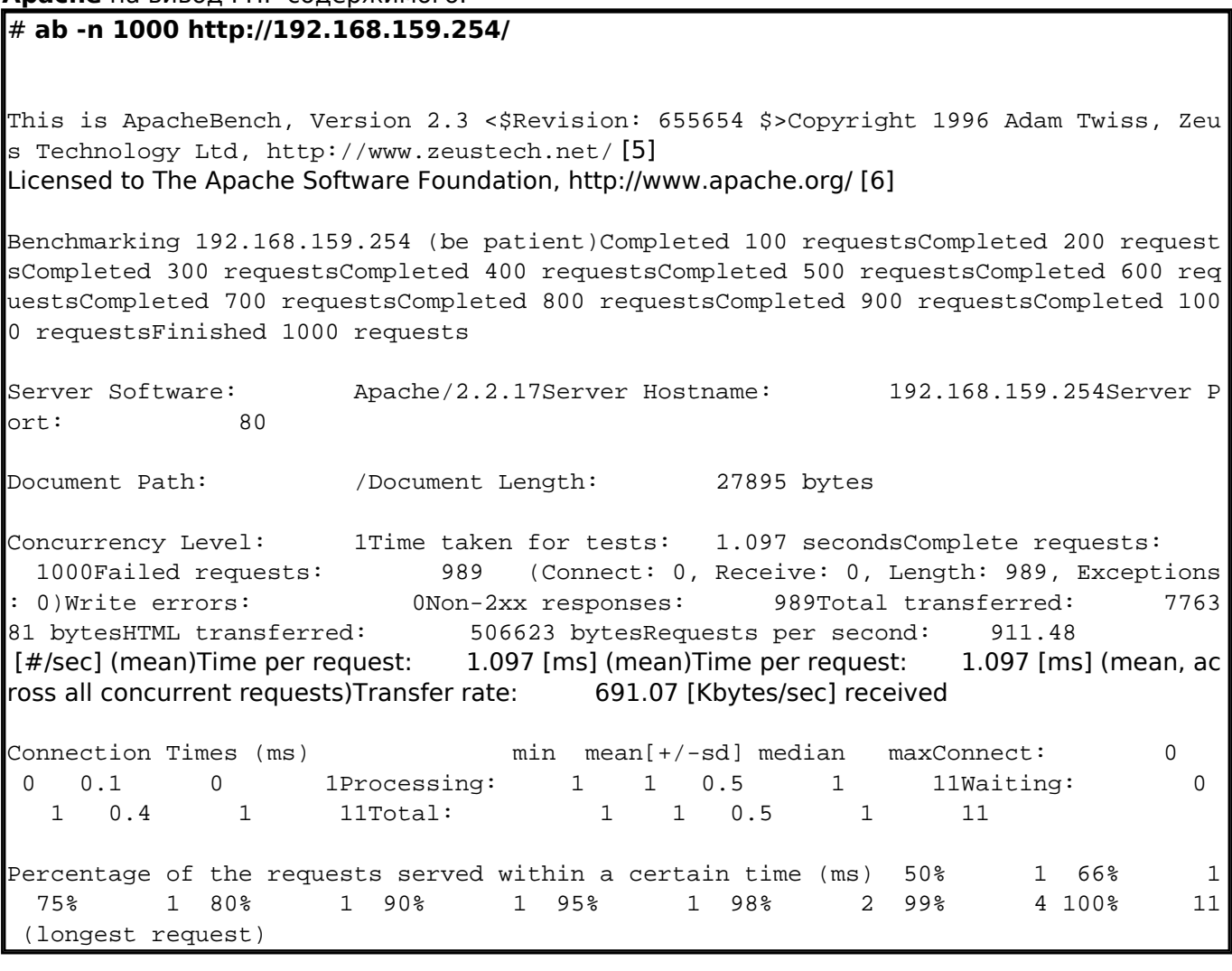

А теперь проверим производительность PHP на **Lighttpd**: # **ab -n 1000 http://192.168.159.254/**

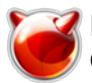

This is ApacheBench, Version 2.3 < \$Revision: 655654 \$>Copyright 1996 Adam Twiss, Zeu s Technology Ltd, http://www.zeustech.net/ [5] Licensed to The Apache Software Foundation, http://www.apache.org/ [6] Benchmarking 192.168.159.254 (be patient)Completed 100 requestsCompleted 200 request sCompleted 300 requestsCompleted 400 requestsCompleted 500 requestsCompleted 600 req uestsCompleted 700 requestsCompleted 800 requestsCompleted 900 requestsCompleted 100 0 requestsFinished 1000 requests Server Software: lighttpdServer Hostname: 192.168.159.254Server Port: 80 Document Path: /Document Length: 23106 bytes Concurrency Level: 1Time taken for tests: 3.873 secondsComplete requests: 1000Failed requests: 0Write errors: 0Total transferred: 2325 0000 bytesHTML transferred: 23106000 bytesRequests per second: 258.20 [#/sec] (mean)Time per request: 3.873 [ms] (mean)Time per request: 3.873 [ms] (mean, ac ross all concurrent requests)Transfer rate: 5862.47 [Kbytes/sec] received Connection Times (ms) min mean[+/-sd] median maxConnect: 0 0 0.1 0 1Processing: 3 3 0.2 3 5Waiting: 1 1 0.2 1 3Total: 3 4 0.2 4 5 Percentage of the requests served within a certain time (ms) 50% 4 66% 4 75% 4 80% 4 90% 4 95% 4 98% 5 99% 5 100% 5 (longest request)

При выводе динамического содержимого **Lighttpd** сильно уступает в производительности **Apache**. Однако это может быть следствием того, что в **Lighttpd** PHP работает через **FastCGI**. Проверять эту теорию нету ни времени ни желания.

Остановимся на том, что Apache желательно использовать при выдаче динамического содержимого, а **Lighttpd** желательно использовать для выдачи статического контента.

#### **Источник (получено** *2025-05-11 18:58***):**

<http://muff.kiev.ua/content/lighttpd-ustanovka-bazovaya-nastroika-i-testirovanie-proizvoditelnosti>

#### **Ссылки:**

- [1] http://www.howtoforge.com/benchmark-apache2-vs-lighttpd-images
- [2] http://www.w3.org/TR/2002/REC-xhtml1-20020801/DTD/xhtml1-transitional.dtd
- [3] http://www.w3.org/1999/xhtml
- [4] http://muff.kiev.ua/files/imagepicker/1/Lighttpd-01.png
- [5] http://www.zeustech.net/
- [6] http://www.apache.org/
- [7] http://muff.kiev.ua/files/imagepicker/1/Lighttpd-02.png